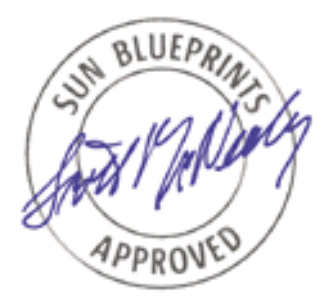

# Solaris<sup>™</sup> Operating System and ORACLE Relational Database Management System Performance Tuning

*Ramesh Radhakrishnan, Sun Professional Services*

*Sun BluePrints™ OnLine—October 2003*

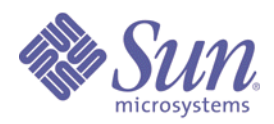

**Sun Microsystems, Inc.** 901 San Antonio Road Palo Alto, CA 94303 USA 650 960-1300 fax 650 969-9131 Part No.: 817-3835-10 Revision A Edition: October 2003

Copyright 2003 Sun Microsystems, Inc., 4150 Network Circle, Santa Clara, California 95054, U.S.A. All rights reserved.

Sun Microsystems, Inc. has intellectual property rights relating to technology embodied in the product that is described in this document. In<br>particular, and without limitation, these intellectual property rights may inclu

This document and the product to which it pertains are distributed under licenses restricting their use, copying, distribution, and decompilation. No part of the product or of this document may be reproduced in any form by any means without prior written authorization of Sun and its licensors, if any.

Third-party software, including font technology, is copyrighted and licensed from Sun suppliers.

Parts of the product may be derived from Berkeley BSD systems, licensed from the University of California. UNIX is a registered trademark in the U.S. and in other countries, exclusively licensed through X/Open Company, Ltd.

Sun, Sun Microsystems, the Sun logo, AnswerBook2, docs.sun.com, Sun BluePrints, and Solaris are trademarks or registered trademarks of Sun Microsystems, Inc. in the U.S. and in other countries.

All SPARC trademarks are used under license and are trademarks or registered trademarks of SPARC International, Inc. in the U.S. and in other countries. Products bearing SPARC trademarks are based upon an architecture developed by Sun Microsystems, Inc.

The OPEN LOOK and Sun™ Graphical User Interface was developed by Sun Microsystems, Inc. for its users and licensees. Sun acknowledges the pioneering efforts of Xerox in researching and developing the concept of visual or graphical user interfaces for the computer industry. Sun holds a non-exclusive license from Xerox to the Xerox Graphical User Interface, which license also covers Sun's licensees who implement OPEN LOOK GUIs and otherwise comply with Sun's written license agreements.

U.S. Government Rights—Commercial use. Government users are subject to the Sun Microsystems, Inc. standard license agreement and applicable provisions of the FAR and its supplements.

DOCUMENTATION IS PROVIDED "AS IS" AND ALL EXPRESS OR IMPLIED CONDITIONS, REPRESENTATIONS AND WARRANTIES, INCLUDING ANY IMPLIED WARRANTY OF MERCHANTABILITY, FITNESS FOR A PARTICULAR PURPOSE OR NON-INFRINGEMENT, ARE DISCLAIMED, EXCEPT TO THE EXTENT THAT SUCH DISCLAIMERS ARE HELD TO BE LEGALLY INVALID.

Copyright 2003 Sun Microsystems, Inc., 4150 Network Circle, Santa Clara, California Etats-Unis. Tous droits réservés.

Ce produit ou document est protégé par un copyright et distribué avec des licences qui en restreignent l'utilisation, la copie, la distribution, et la décompilation. Aucune partie de ce produit ou document ne peut être reproduite sous aucune forme, par quelque moyen que ce soit, sans<br>l'autorisation préalable et écrite de Sun et de ses bailleurs de licence, s'il y en a. L relative aux polices de caractères, est protégé par un copyright et licencié par des fournisseurs de Sun.

Des parties de ce produit pourront être dérivées des systèmes Berkeley BSD licenciés par l'Université de Californie. UNIX est une marque déposée aux Etats-Unis et dans d'autres pays et licenciée exclusivement par X/Open Company, Ltd.

Sun, Sun Microsystems, the Sun logo, Sun BluePrints, et Solaris sont des marques de fabrique ou des marques déposées, ou marques de service, de Sun Microsystems, Inc. aux Etats-Unis et dans d'autres pays. Toutes les marques SPARC sont utilisées sous licence et sont des marques de fabrique ou des marques déposées de SPARC International, Inc. aux Etats-Unis et dans d'autres pays. Les produits portant les marques SPARC sont basés sur une architecture développée par Sun Microsystems, Inc.

Toutes les marques SPARC sont utilisées sous licence et sont des marques de fabrique ou des marques déposées de SPARC International, Inc. aux Etats-Unis et dans d'autres pays. Les produits portant les marques SPARC sont basés sur une architecture développée par Sun Microsystems, Inc.

L'interface d'utilisation graphique OPEN LOOK et Sun<sup>™</sup> a été développée par Sun Microsystems, Inc. pour ses utilisateurs et licenciés. Sun<br>reconnaît les efforts de pionniers de Xerox pour la recherche et le développement pour l'industrie de l'informatique. Sun détient une license non exclusive de Xerox sur l'interface d'utilisation graphique Xerox, cette licence couvrant également les licenciées de Sun qui mettent en place l'interface d 'utilisation graphique OPEN LOOK et qui en outre se conforment aux licences écrites de Sun.

LA DOCUMENTATION EST FOURNIE "EN L'ÉTAT" ET TOUTES AUTRES CONDITIONS, DECLARATIONS ET GARANTIES EXPRESSES OU TACITES SONT FORMELLEMENT EXCLUES, DANS LA MESURE AUTORISEE PAR LA LOI APPLICABLE, Y COMPRIS NOTAMMENT TOUTE GARANTIE IMPLICITE RELATIVE A LA QUALITE MARCHANDE, A L'APTITUDE A UNE UTILISATION PARTICULIERE OU A L'ABSENCE DE CONTREFAÇON.

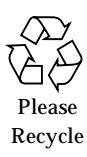

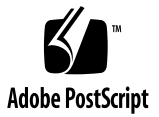

# Solaris<sup>™</sup> Operating System and ORACLE Relational Database Management System Performance Tuning

When a user experiences a performance problem, any one of the tiers used by the application could be causing the problem. For example, in a Web-based application, the problem could be in any one of the following tiers:

- End User Desktop (Client Tier)
- Web Server (Presentation Tier)
- Application Server (Business Tier)
- SQL Net/JDBC (Integration Tier)
- ORACLE database (Resource Tier)

The problem could also be in any of the networks that connect these tiers together.

This article focuses on the performance problems at the Resource Tier (database server). The assumption is that the database server is a Sun server running an ORACLE Relational Database Management System (RDBMS). The article requires a general knowledge of Solaris™ Operating System (Solaris OS) and Oracle RDBMS system administration and is written for beginner- and intermediate-level system administrators responsible for managing Sun systems, Sun's customer engineers, and database administrators responsible for tuning Oracle databases.

The article covers the following topics:

- ["Solaris OS Performance Tuning" on page 2](#page-3-0)
- ["ORACLE Performance Tuning" on page 23](#page-24-0)

# <span id="page-3-0"></span>Solaris OS Performance Tuning

This section covers the following topics:

- [High-Level Diagnosis" on page 2](#page-3-1)
- [Diagnosing and Tuning Application and Memory Related Performance Problems"](#page-4-0) [on page 3](#page-4-0)
- [Identifying CPU Level Bottlenecks" on page 19](#page-20-0)
- [Preferred Practices Related to Tuning Disk I/O Performance" on page 20](#page-21-0)
- [Tuning Swap Space" on page 22](#page-23-0)

## <span id="page-3-1"></span>High-Level Diagnosis

You should first try to determine whether or not there is a really a performance problem. A few things to consider are:

1. If a system is overloaded (an unusually large number of users or transactions in an On-Line Transaction Processing (OLTP) environment or a larger data set than normal for batch processes), it needs more resources. These conditions do not necessarily mean that there is a performance bottleneck.

2. Always collect and keep baseline numbers for user-perceived performance such as:

- Time taken for key batch jobs to complete
- Response times for commonly used queries
- Overall system utilization levels

This data will help you verify if there is really a performance problem and, if so, how bad the problem is.

3. If the users' response time has increased, but the number of users and number of transactions have not changed, there may be a bottleneck in the system or in the application being used.

4. Someone seeing higher numbers in the output of a UNIX command does not necessarily mean that there is a performance problem. Also, someone saying that the system is "sluggish" also does not necessarily mean that there is a performance problem.

Before you start the tuning process, make sure you get a baseline of the current performance of the database server. Documenting some hard numbers such as current cache hit rate, current scan rates, and so on will help you understand how much the tuning process improves performance.

The first step is gathering statistical data about the system behavior. Data gathering can be done either with bundled utilities (mpstat, iostat, and so on) or the SE Toolkit.

Download and install the SE Toolkit in /opt/RICHPse if it is not already installed. The SE Toolkit is located at:

<http://www.setoolkit.com/>.

After you download and install the SE Toolkit, run the GUI-based executable as follows:

# **/opt/RICHPse/bin/se /opt/RICHPse/examples/zoom.se**

**Caution –** Do not run SE in a production environment. It is ok to run it in a development or test environment. If you have to run SE in a production environment, run it as a non-root user.

This command brings up a very nice GUI interface to SE and immediately helps identify resource shortages in the areas of memory, I/O, network, CPU utilization, or other kernel resource contention such as "spin on mutexes" or other lock mechanisms. Now you have a general idea of where in the system there are resource shortages, if any. The SE GUI also allows you to drill down a little further and gives you more diagnostic information. [FIGURE 1](#page-5-0) is a screenshot of the SE GUI. When you select any item, you can find more details. For example, if Disk is red, selecting Disk shows you the specific disks that are very busy.

Identifying a memory shortfall without the SE Toolkit is done by monitoring the scan rate (sr) column of vmstat output. If the page scanner never runs (sr is zero), memory is fine. If the page scanner is running, memory is running tight (this rule applies only to Solaris 8 and Solaris 9 OSs).

## <span id="page-4-0"></span>Diagnosing and Tuning Application and Memory Related Performance Problems

This section explains how to drill down further and investigate memory usage on the system as it relates to applications' performance. This is what you should do if the SE Toolkit points to RAM shortages.

## <span id="page-5-1"></span>▼ To Diagnose Memory-Related Problems

**1. Try to identify the top two or three processes that are using a large portion of the system resources such as CPU and memory. This identification can be done using the** toptool **as follows:**

# **/opt/RICHPse/bin/se /opt/RICHPse/examples/toptool.se**

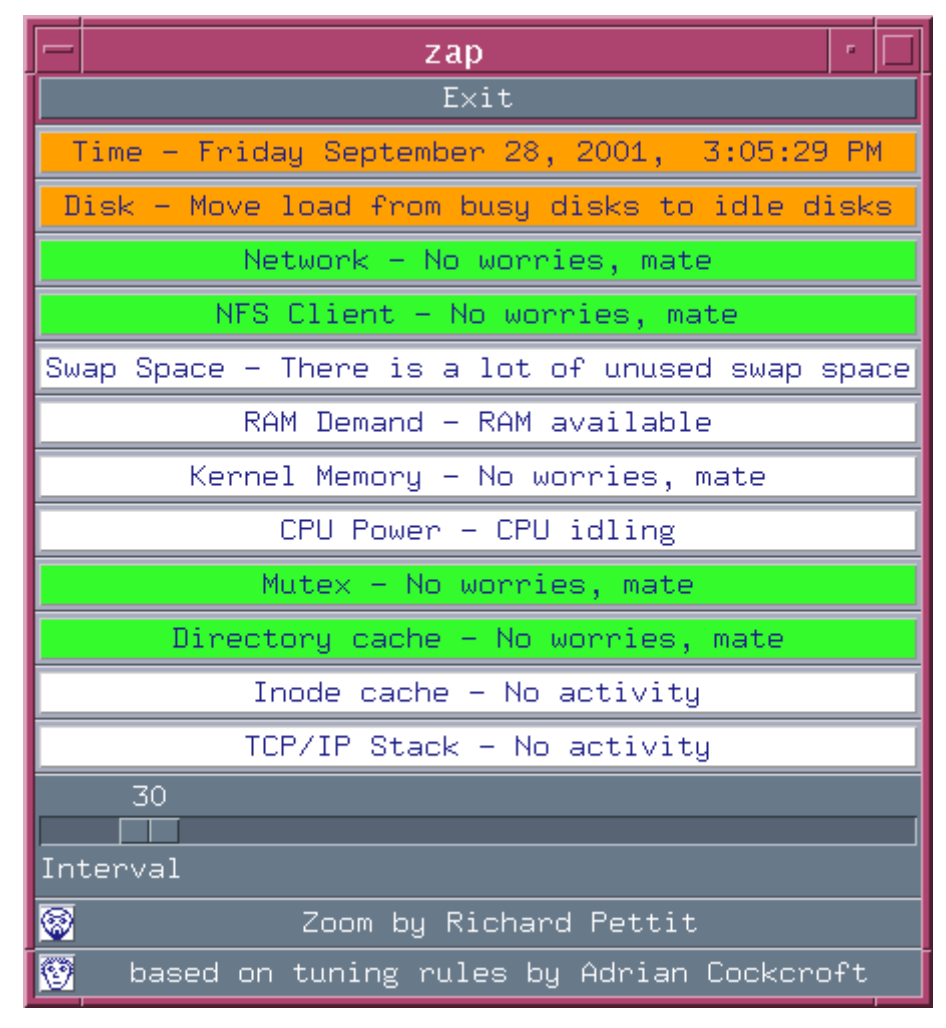

<span id="page-5-0"></span>**FIGURE 1** SE Toolkit GUI

## [FIGURE 2](#page-6-0) shows the toptool output.

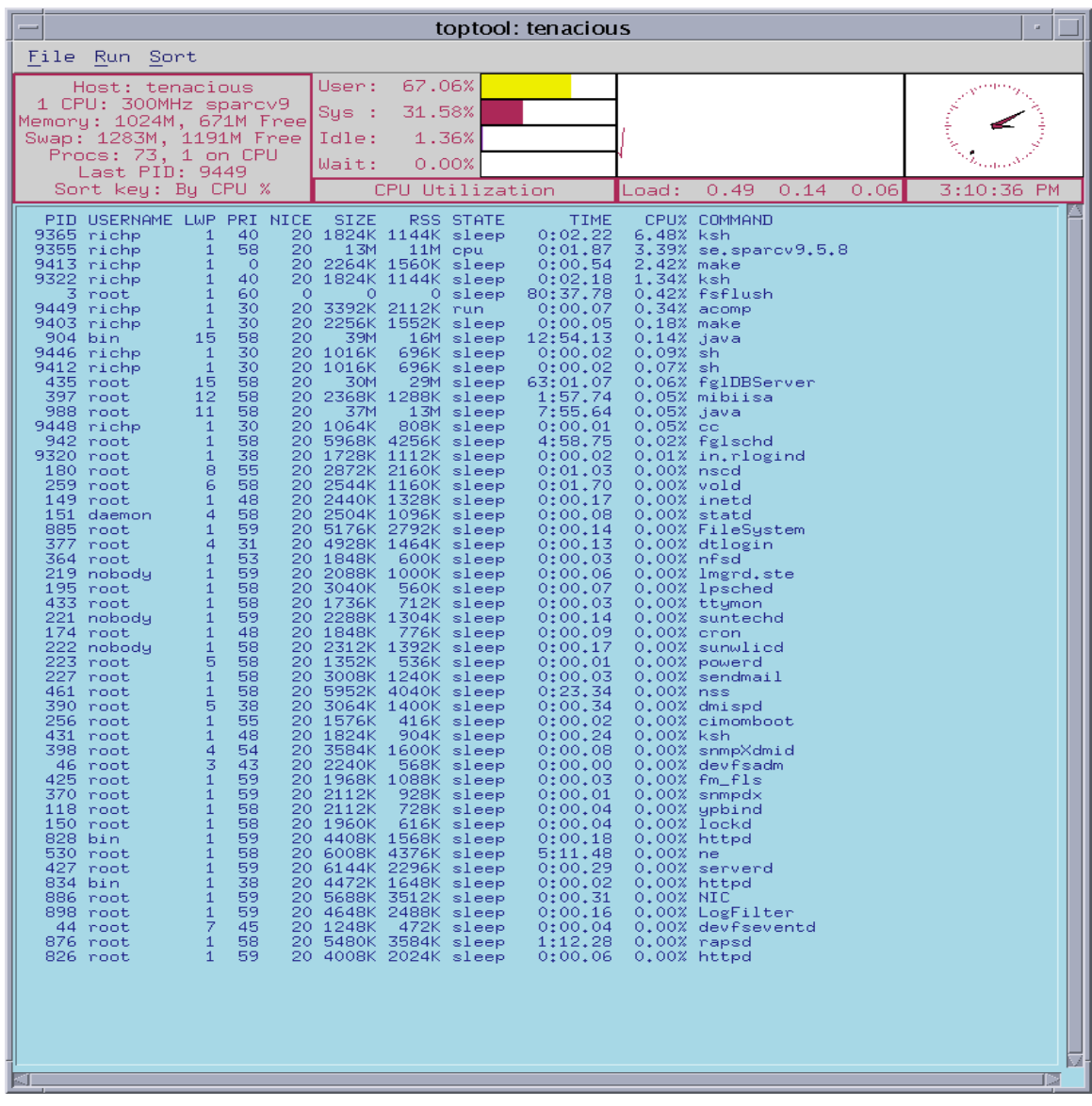

<span id="page-6-0"></span>**FIGURE 2** Toptool Output

At the top of this output you can see some pertinent information related to memory. You can see the total physical memory on the system and the amount of available memory. The list of processes is sorted by CPU usage. Observe the top few processes. The SIZE column tells you the amount of memory that this process uses, and the RSS column tells you the amount of resident memory (amount of physical memory actually in use). The total process address space includes physical memory allocated, Virtual Memory (VM) pages on disk and pages that have been allocated by the application (for example, by  $malloc()$ ), but have never been touched.

The CPU % column tells you the percentage of CPU that this process utilizes. Note that the toptool output is sorted by CPU usage and not memory usage. Use this information as an initial diagnosis of which application processes are major consumers of the system resources.

A new top-like tool called prstat is bundled into Solaris 8 and Solaris 9 OS. This tool is much better than toptool and is more useful for diagnosis as discussed in the following paragraphs. [CODE EXAMPLE 1](#page-7-0) shows the output of prstat.

| PID USERNAME                      | SIZE              | RSS STATE PRI NICE |    |              | TIME                   | CPU PROCESS/NLWP                 |
|-----------------------------------|-------------------|--------------------|----|--------------|------------------------|----------------------------------|
| 102602 root                       |                   | 5240K 4328K cpu0   | 60 | $-20$        | 29:02:17 9.2% nfsd/44  |                                  |
| 100438 root                       |                   | 3304K 2448K sleep  | 59 | $\mathbf 0$  |                        | $1:23:22$ 0.7% in.routed/1       |
| 102682 root                       |                   | 9384K 9088K sleep  | 59 | $\mathbf{0}$ |                        | $1:14:07$ 0.6% mibiisa/7         |
| 100420 root                       |                   | 2496K 1368K sleep  | 58 | 0            |                        | $0:28:51$ 0.3% in.mpathd/1       |
| 102650 root                       | 47M               | 46M sleep          | 59 | $\mathbf 0$  |                        | 5:24:37 0.3% iCald.pl6+RPATH/2   |
| 100502 root                       |                   | 2912K 2320K sleep  | 54 | $\mathbf 0$  |                        | $0:49:59$ 0.2% rpc.rstatd/1      |
| 472925 jackaa                     |                   | 5824K 4984K sleep  | 59 | 0            |                        | $0:00:02$ 0.2% imapd-daemon/1    |
| 468294 michely                    | 3552K 2792K sleep |                    | 59 | $\mathbf 0$  |                        | $0:00:05$ 0.1% imapd-daemon/1    |
| 100542 root                       |                   | 8880K 6656K sleep  | 59 | $\mathbf 0$  |                        | $6:46:42$ 0.1% automountd/3      |
| 100520 root                       |                   | 2464K 1880K sleep  | 59 | 0            |                        | $0:16:10$ 0.1% $lockd/11$        |
| 482764 rmc                        |                   | 1848K 1376K sleep  | 40 | $\mathbf 0$  | $0:00:0000.1$ % ksh/1  |                                  |
| 100497 root                       |                   | 4888K 3512K sleep  | 59 | 0            |                        | $0:09:27$ 0.1% in.named/1        |
| 100468 root                       |                   | 4912K 3408K sleep  | 58 | 0            |                        | $0:14:14$ 0.1% rpcbind/1         |
| 442441 chrish 6544K 5728K sleep   |                   |                    | 55 | $\mathbf 0$  |                        | $0:00:26$ 0.1% imapd-daemon/1    |
| 326502 joemil                     | 20M               | 19M sleep          | 59 | $\mathbf 0$  |                        | $0:03:01$ 0.1% imapd-daemon/1    |
| 359054 ellisonl 9640K 8808K sleep |                   |                    | 59 | 0            |                        | $0:03:44$ 0.0% imapd-daemon/1    |
| 221207 cpullela 13M               |                   | 12M sleep          | 59 | $\mathbf 0$  |                        | $0:01:04$ 0.0% imapd-daemon/1    |
| 482780 rmc                        |                   | 4728K 4352K cpu8   | 30 | 0            |                        | $0:00:0000.08$ prstat/1          |
| 101278 root                       |                   | 4472K 2112K sleep  | 59 | 0            |                        | $0:06:35$ 0.0% sendmail-8.12.8/1 |
| 436716 root                       | 4480K 3096K sleep |                    | 59 | $\mathbf 0$  |                        | $0:00:54$ 0.0% in.ftpd/1         |
| 481974 macaccia 7032K 6216K sleep |                   |                    | 59 | 0            |                        | $0:00:36$ 0.0% imapd-daemon/1    |
| 467156 root                       |                   | 7312K 5976K sleep  | 59 | 0            |                        | $0:00:05$ 0.0% nwadmin/1         |
| 482761 ravindra 3296K 2456K sleep |                   |                    | 59 | $\mathbf 0$  |                        | $0:00:00$ 0.0% imapd-daemon/1    |
| 482664 root                       |                   | 4488K 3144K sleep  | 59 | 0            |                        | $0:00:0000.0$ in.ftpd/1          |
| 473114 morteza                    | 3800K 2992K sleep |                    | 49 | 0            |                        | $0:00:03$ 0.0% imapd-daemon/1    |
| 477846 saraseth 5696K 4864K sleep |                   |                    | 59 | $\Omega$     |                        | $0:00:05$ 0.0% imapd-daemon/1    |
| 100573 root                       |                   | 7720K 6456K sleep  | 59 | $\Omega$     | $0:06:02$ 0.0% nscd/43 |                                  |

<span id="page-7-0"></span>**CODE EXAMPLE 1** prstat Output

**CODE EXAMPLE 1** prstat Output *(Continued)*

| PID USERNAME |                                   | SIZE | RSS STATE         |           | PRI NICE |          | TIME | CPU PROCESS/NLWP                 |
|--------------|-----------------------------------|------|-------------------|-----------|----------|----------|------|----------------------------------|
|              | 482557 paterson 3448K 2616K sleep |      |                   |           | 59       | 0        |      | $0:00:00$ 0.0% imapd-daemon/1    |
| 227647       | iparcel                           |      | 6272K 5504K sleep |           | 59       | 0        |      | $0:00:36$ 0.0% imapd-daemon/1    |
|              | 199783 janani                     | 13M  |                   | 12M sleep | 59       | 0        |      | $0:00:49$ 0.0% imapd-daemon/1    |
|              | 482628 root                       |      | 5144K 2888K sleep |           | 59       | $\Omega$ |      | $0:00:00$ 0.0% sendmail-8.12.8/1 |
|              | 464130 lucysa                     | 18M  |                   | 17M sleep | 59       | 0        |      | $0:01:23$ 0.0% imapd-daemon/1    |
|              | $225182$ rascal                   | 17M  |                   | 16M sleep | 59       | 0        |      | $0:02:10$ 0.0% imapd-daemon/1    |
| 482284 root  |                                   |      | 5136K 4168K sleep |           | 29       | 10       |      | $0:00:03$ 0.0% nsrmmdbd/1        |
| 459115 bkerr |                                   | 18M  |                   | 17M sleep | 59       | 0        |      | $0:00:57$ 0.0% imapd-daemon/1    |
| 482631 root  |                                   |      | 2912K 1632K sleep |           | 59       | $\Omega$ |      | $0:00:00$ 0.0% mail.local/1      |

By default, prstat lists the processes running on a system, sorted by CPU utilization. Note the numbers in the TIME column to see if a process has been running longer than it should. In this output, each process is not broken down into light weight processes (LWPs). Only the number of LWPs per process appears following a "/" after the process name in the last column. LWPs and their corresponding kernel threads allow multiple streams of execution within a single VM environment. The advantage of using LWPs is that they do not require VM context switches.

**Note –** An LWP is a virtual execution environment for each kernel thread within a process. It allows each kernel thread within a process to make system calls independent of other kernel threads within the same process.

The prststat -L output ([CODE EXAMPLE 2](#page-8-0)) shows each LWP for a multi-threaded process. This will allow you to find out for sure if an application in question is multithreaded and is taking advantage of multiple CPUs on the system.

<span id="page-8-0"></span>**CODE EXAMPLE 2** prstat -L Output

| PID USERNAME    | SIZE<br>RSS STATE<br>PRI | NICE                    | CPU PROCESS/LWPID<br>TIME      |
|-----------------|--------------------------|-------------------------|--------------------------------|
| 481965 clamb    | 14M<br>11M cpu8          | $\mathbf 0$<br>$\Omega$ | $0:00:29$ 2.4% imapd-daemon/1  |
| 100542 root     | 8880K 6656K sleep        | 59<br>$\mathbf 0$       | $3:09:25$ 2.3% automountd/1    |
| 483323 asd      | 7720K 6376K cpu9         | 60<br>$\mathbf 0$       | $0:00:02$ 0.9% imapd-daemon/1  |
| 102650 root     | 46M sleep<br>47M         | 59<br>$\mathbf 0$       | 2:07:15 0.5% iCald.pl6+RPATH/2 |
| 100438 root     | 3304K 2448K sleep        | 59<br>$\mathbf 0$       | $1:23:26$ 0.3% in.routed/1     |
| 458482 ktheisen | 14M sleep<br>15M         | 59<br>$\mathbf 0$       | $0:01:14$ 0.2% imapd-daemon/1  |
| 102602 root     | 5240K 4328K sleep        | 60<br>$-20$             | $0:01:14$ 0.2% nfsd/657        |
| 102602 root     | 5240K 4328K sleep        | 60<br>$-20$             | $0:01:19$ 0.2% nfsd/650        |
| 102602 root     | 5240K 4328K sleep        | 60<br>$-20$             | $0:03:20$ 0.2% nfsd/616        |
| 102602 root     | 5240K 4328K sleep        | 60<br>$-20$             | $0:00:54$ 0.2% nfsd/662        |
| 479728 bubbya   | 3904K 3096K sleep        | 59<br>$\mathbf 0$       | $0:00:05$ 0.2% imapd-daemon/1  |
| 102602 root     | 5240K 4328K sleep        | 60<br>$-20$             | $0:01:20$ 0.2% nfsd/656        |
| 102602 root     | 5240K 4328K sleep        | 60<br>$-20$             | $0:03:22$ 0.2% nfsd/610        |
| 102602 root     | 5240K 4328K sleep        | 60<br>$-20$             | $0:06:55$ 0.2% nfsd/582        |

#### **CODE EXAMPLE 2** prstat -L Output *(Continued)*

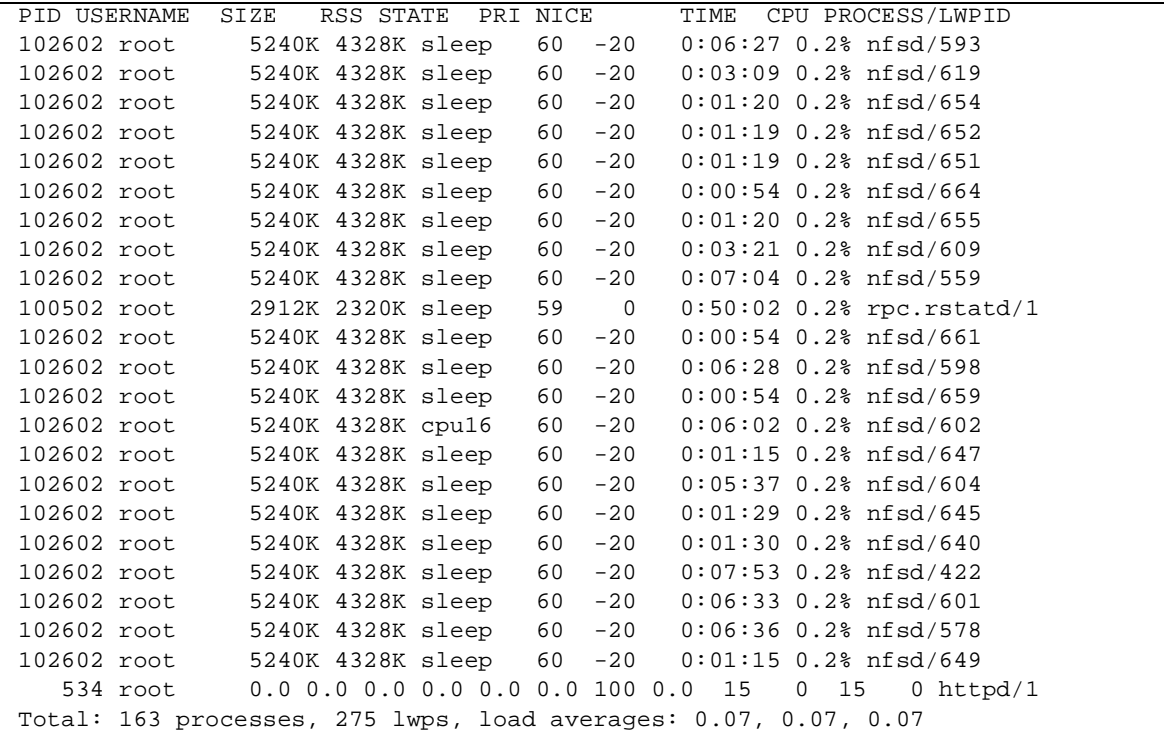

The prstat -m output ([CODE EXAMPLE 3\)](#page-9-0) includes the percentage of time a process spends in system traps, text page faults, data page faults, waiting for user locks, and waiting for CPU time. This will give you more information about where a slow application is using its time. This may get you closer to answer the question "Why is the application slow?"

#### <span id="page-9-0"></span>**CODE EXAMPLE 3** prstat -m Output

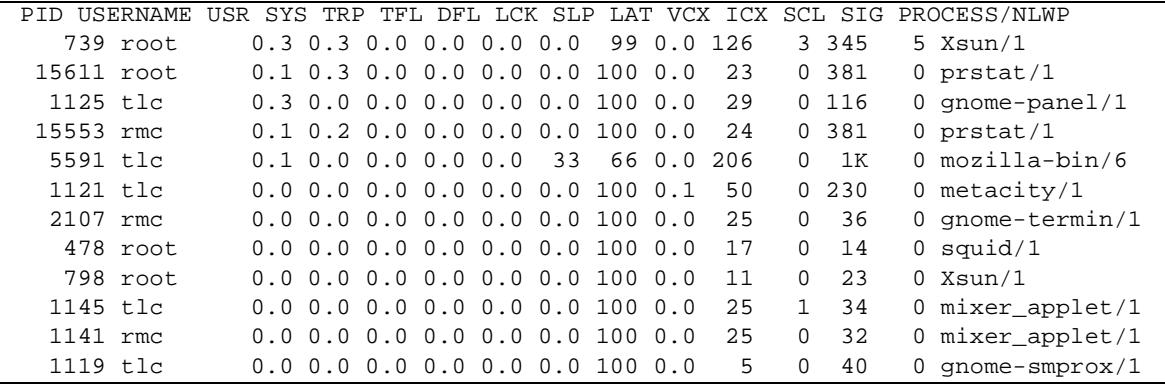

|            |                                                       |  |     |     |           |        |               |          |        |        | PID USERNAME USR SYS TRP TFL DFL LCK SLP LAT VCX ICX SCL SIG PROCESS/NLWP |
|------------|-------------------------------------------------------|--|-----|-----|-----------|--------|---------------|----------|--------|--------|---------------------------------------------------------------------------|
| 1127 tlc   | $0.0 \t0.0 \t0.0 \t0.0 \t0.0 \t0.0 \t100 \t0.0$       |  |     |     |           |        | 7             | $\Omega$ | 29     |        | $0$ nautilus/3                                                            |
| 1105 rmc   | $0.0$ $0.0$ $0.0$ $0.0$ $0.0$ $0.0$ $0.0$ $100$ $0.0$ |  |     |     |           |        | 7             | $\Omega$ | 27     |        | $0$ nautilus/3                                                            |
| 713 root   | $0.0 \t0.0 \t0.0 \t0.0 \t0.0$                         |  |     |     | 85 15 0.0 |        | $\mathcal{L}$ |          | 0, 100 |        | 0 mibiisa/7                                                               |
| 174 root   | $0.0 \t0.0 \t0.0 \t0.0 \t0.0 \t0.0 \t0.0 \t100 \t0.0$ |  |     |     |           |        | 5             | 0        | 50     |        | $5$ ipmon/1                                                               |
| $1055$ tld | $0.0$ $0.0$ $0.0$ $0.0$ $0.0$ $0.0$ $0.0$ $100$ $0.0$ |  |     |     |           |        | 5             | $\Omega$ | 30     |        | $0 \text{ dsdm}/1$                                                        |
| 15493 rmc  | $0.0$ $0.0$ $0.0$ $0.0$ $0.0$ $0.0$ $0.0$ $100$ $0.0$ |  |     |     |           |        | 2             | 0        | 4      |        | $0$ rlogin/1                                                              |
| $1103$ rmc | $0.0 \t0.0 \t0.0 \t0.0 \t0.0$                         |  |     | 0.0 | 100 0.0   |        | 6             | 0        | 4      |        | 0 $q$ nome-panel/1                                                        |
| $1025$ tlc | $0.0 \t0.0 \t0.0 \t0.0$                               |  | 0.0 | 20  |           | 80 0.0 | 29            | $\Omega$ | 45     | $\cap$ | utaudio/5                                                                 |

**CODE EXAMPLE 3** prstat -m Output *(Continued)*

The prstat -t output ([CODE EXAMPLE 4](#page-10-0)) lists the CPU and memory resource usage summary for each user. This is also very useful to determine where the resource consumption is. As an example, if an application is slowed down because a single user has issued a complex and inefficient query.

### <span id="page-10-0"></span>**CODE EXAMPLE 4** prstat -t Output

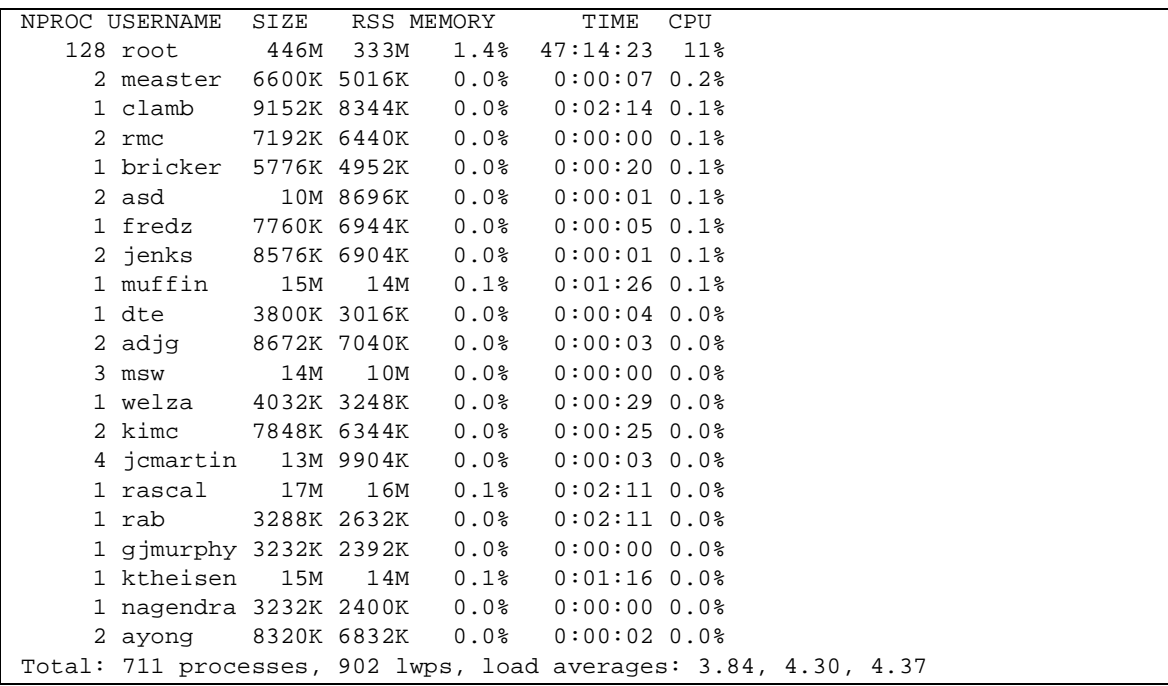

#### **2. Next, try to find out if there is a real memory crunch on this system.**

At this point, it is assumed that there is a performance problem perceived by the application users, or an application developer has found out that some batch processes are running slower than usual.

Run vmstat. In Solaris 8 OS and above, if the scan rate (sr column) is very high, you have a real memory shortage. In older versions of the Solaris OS (before Solaris 8), in addition to non-zero scan rates, if you see physical disk I/Os to the swap device, you have a real memory shortage.

A scan rate of a few hundred pages for a few seconds cannot be considered as high on a server with 128 gigabytes of real memory that is using a 16-megabyte memory page size. Conversely, a scan rate of a few hundred pages is high for a server with eight gigabytes of real memory that is using a 1-megabyte memory page size.

On systems running Solaris OS versions older than Solaris 8, if priority paging is not turned on, the high scan rate may result in application pages currently being used to be paged out by the page scanner and the freed up memory could be used to cache file system pages. By turning on priority paging, (priority paging is obsoleted in the Solaris 8 and Solaris 9 OSs by the new cyclic VM page cache) pages associated with executables, shared libraries, and application process memory are given the highest priority and file cache pages are given the lowest priority. This method prevents application pages from being paged out by the page scanner until there is a real memory shortage.

**Caution –** DO NOT use set priority paging=1 on systems running Solaris 8 OS and above.

If the vmstat output shows high scan rates, further diagnosis can be done using vmstat -p (Solaris 8 OS and above) to find out if the pageouts are very high for application pages (which is bad for application performance) or for file cache pages.

**Note –** This option is not available before the Solaris 8 OS. In the Solaris 7 OS, this option is available as memstat, a simple command -line utility.

[CODE EXAMPLE 5](#page-11-0) shows the output of  $v$ mstat  $-p$ . In addition to overall paging statistics, it breaks down page-ins, page-outs, and pages freed for executable and library pages, anonymous pages (application heap and stack), and file pages.

<span id="page-11-0"></span>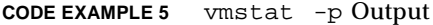

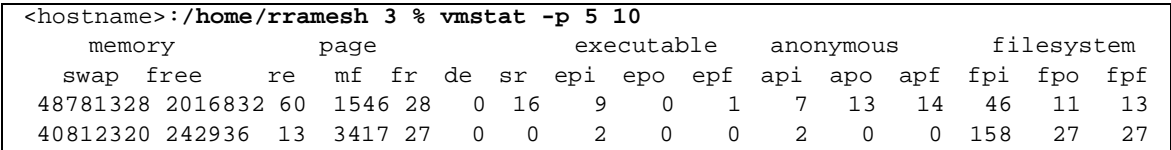

**CODE EXAMPLE 5** vmstat -p Output *(Continued)*

|  | <hostname>:/home/rramesh 3 % vmstat -p 5 10</hostname> |  |  |  |  |  |         |                |  |
|--|--------------------------------------------------------|--|--|--|--|--|---------|----------------|--|
|  | 40812384 237768 33 2043 65 0 0 2 0 0 0 0 0 0 18 65 65  |  |  |  |  |  |         |                |  |
|  | 40811960 235752 71 1571 2 0 0 0 0 0 13                 |  |  |  |  |  | በ በ 752 | $\overline{2}$ |  |
|  | 40808736 229576 7 2305 3 0 0 8 0 0 513 0 0 32          |  |  |  |  |  |         | $\mathcal{R}$  |  |
|  | 40806672 227608 198 3074 10  0  0  125  0  0  304  0   |  |  |  |  |  | 0 363   | 10             |  |

#### **3. For a more detailed analysis of memory usage, install the MemTool program.**

This program is available at:

[http://www.solarisinternals.com/si/tools/memtool/index.php.](http://www.solarisinternals.com/si/tools/memtool/index.php)

This tool comes with several utilities and also has a GUI interface. After you install memtool, run the prtmem utility. This utility generates an overall breakdown of the memory layout on your system. For example, running prtmem on a system produces the following output:

```
Total Real Memory - 40 GBytes
Application Memory - 12 GBytes
Kernel Memory - 1 GBytes
File System Cache Memory - 26 GBytes
Free Memory - 1 GBytes
```
In this system, the Solaris OS uses one gigabyte of memory for kernel pages. Oracle and other applications use 12 gigabytes. Because the Oracle application is very I/O intensive, most of the remaining memory is used to cache file-system pages.

**Note –** This is true only if the Oracle data files reside on file systems. This is not true if the Oracle database is on a raw device, or if direct I/O is turned on for the file systems in which the Oracle data files exists.

This output gives you a clear idea of how memory usage is distributed in this system.

Use caution while using memtool on a production system. Occasionally it could cause system panics if there are patch incompatibilities on the system.

An alternative to memtool's prtmem command in the Solaris 9 OS is the  $:$  : memstat dcmd that is integrated into mdb ([CODE EXAMPLE 6](#page-13-0)).

<span id="page-13-0"></span>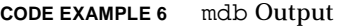

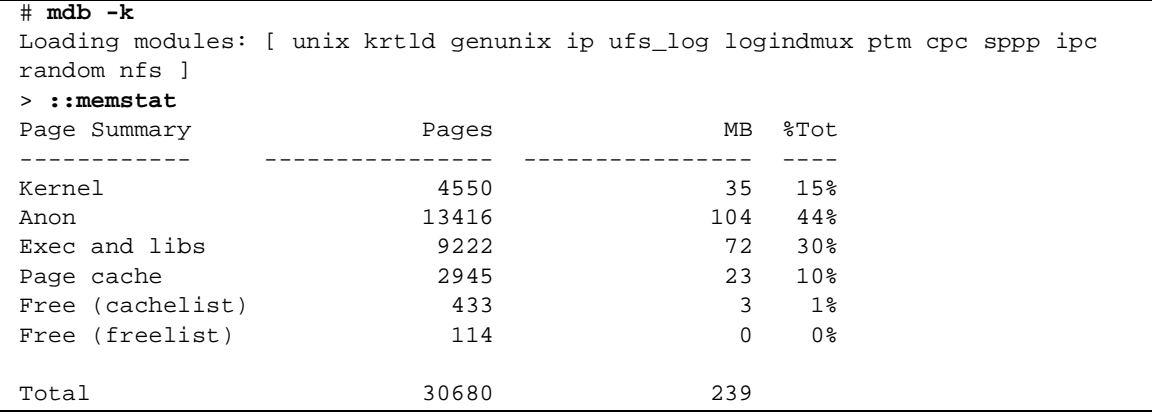

### **4. Run the** memtool **GUI using the following command:**

# /**opt/RMCmem/bin/memtool &**

The memtool GUI has three types of displays—Process Memory, Process Matrix, and VFS Memory. First select the Process Memory display from the display type list. [FIGURE 3](#page-14-0) shows this display.

You will see a list of processes. For each process, the virtual column tells you the total virtual memory (RAM plus swap space) used by that process. The resident column tells you how much actual physical memory is used by the process. The shared column tells you how much resident memory is shared with other processes. For example, a shared library used by several processes. Finally, the private column tells you how much of the resident memory is used only by this process. This information is useful to determine how much real memory is used by this process.

### **5. Click the Process Matrix tab on the Display type.**

The resulting display can be used to look at the virtual memory address space used by each process. [FIGURE 4](#page-15-0) shows this display. The process matrix shows the relationship between processes and their memory mapped files. Within a process's address space you can see the breakdowns of memory used by the various libraries and by heap (private, application allocated memory). This gives you more details about where the memory usage is located.

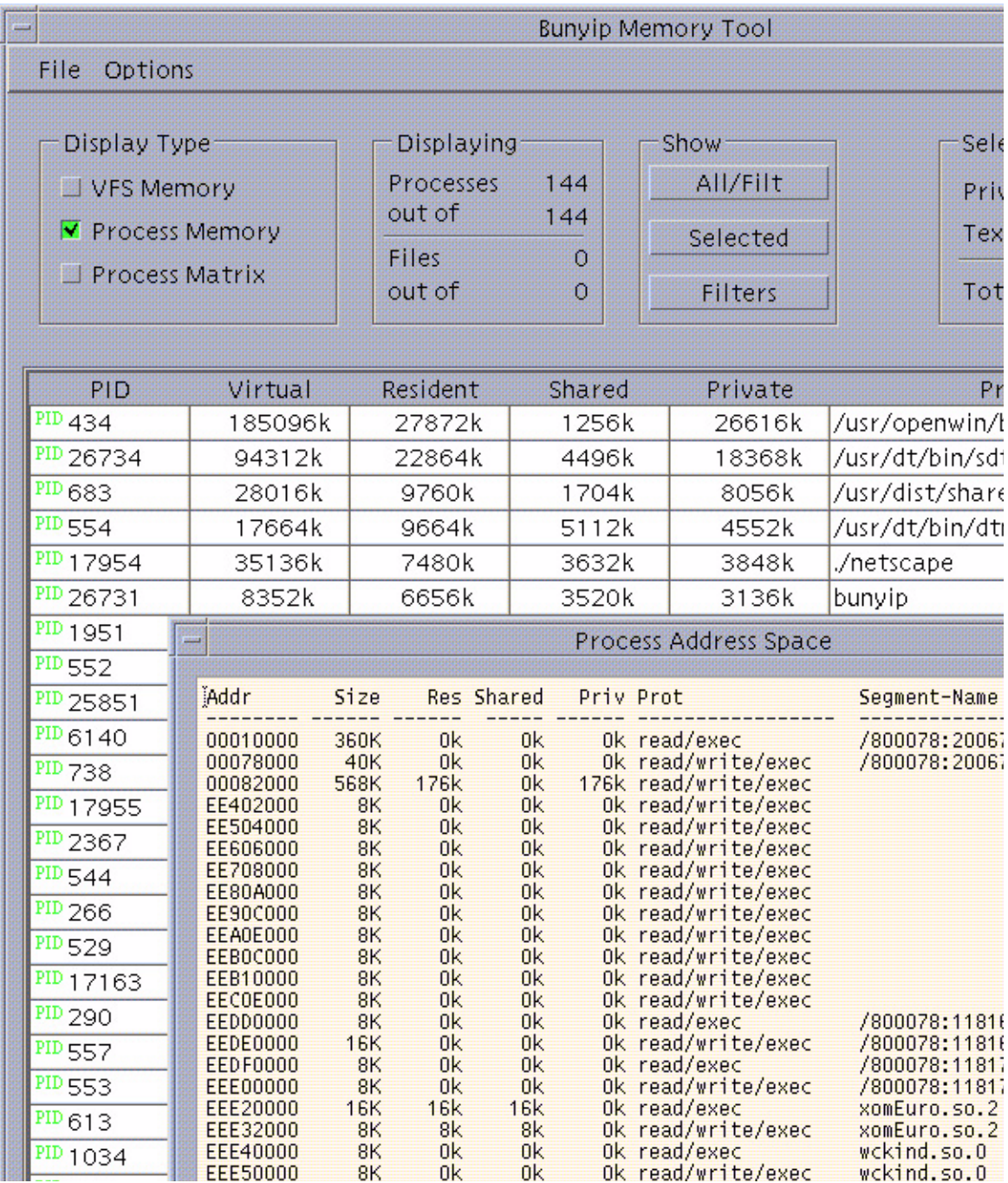

<span id="page-14-0"></span>**FIGURE 3** Process Memory Display

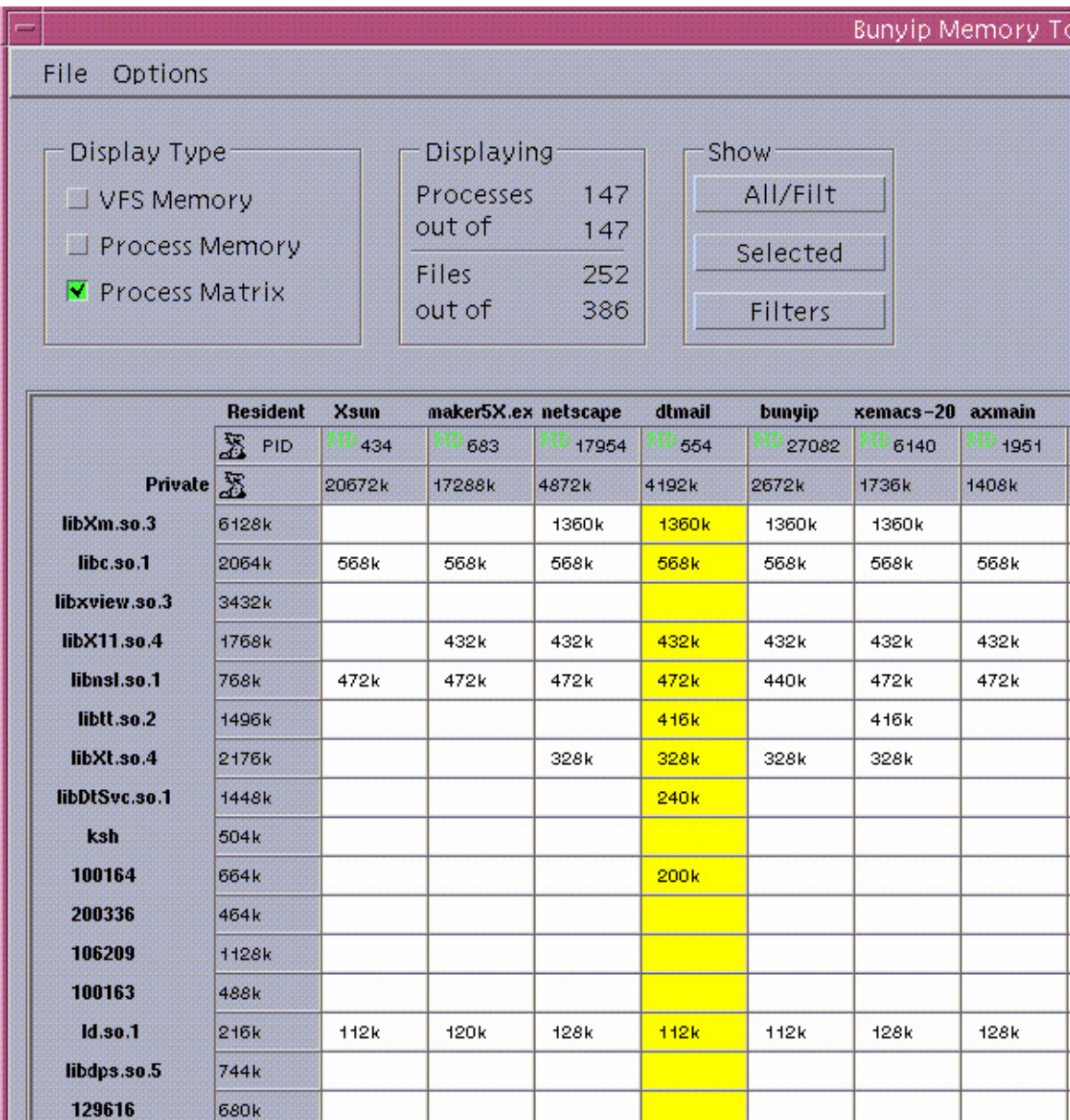

 $88k$ 

 $64k$ 

56k

64k

 $64k$ 

1528k

64k

64k

<span id="page-15-0"></span>**FIGURE 4** Process Matrix Display

libthread.so.1

166191

libXext.so.0

**680k** 

272k

7352k

304k

## **6. Click on the VFS memory tab.**

This displays the list of files that are being cached by the file system cache. [FIGURE 5](#page-16-0) shows this display. Note that all remaining memory not used by any process is automatically used for caching file-system pages.

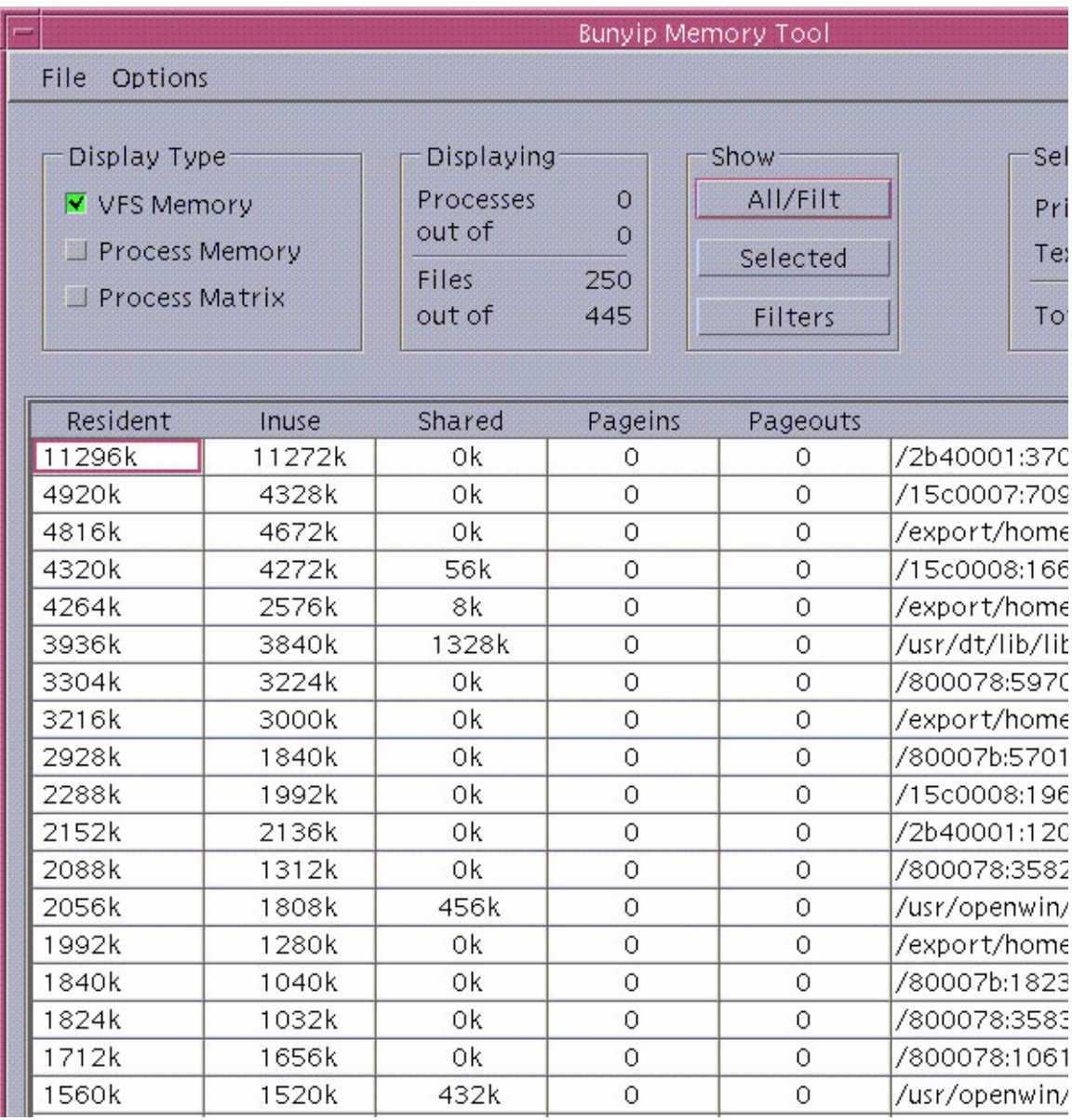

<span id="page-16-0"></span>**FIGURE 5** VFS Memory Display

So far you have seen how to use memtool to get detailed breakdowns of memory usage in the system. When used effectively, you can determine the reasons for memory shortage, which is usually caused either by very high application loads or poor application programming. Also, it is possible that the system may not be configured with enough memory for the amount of load on the system. You can identify memory leaks in an application by carefully observing the "private" column. If the number keeps growing indefinitely, it is possible that the application has a memory leak.

## Intimate Shared Memory

Now you should investigate to see if Intimate Shared Memory (ISM) has been turned on. ISM is a performance-enhancing feature that can be used on systems that use shared memory. This feature is useful only if the application uses shared memory extensively.

ISM has the following key advantages and, in some cases, can boost performance by 100 percent or more:

- In addition to letting applications share the same real-memory segment, ISM locks the pages in real memory and prevents them from being paged out to disk.
- ISM causes all application processes to share the same memory segment and the page table entries (PTEs) for that segment. This results in fewer lookups in the address translation tables, which are used to translate virtual-memory addresses to realmemory addresses.
- ISM also uses a four-megabyte (large) page size, which decreases the number of address translations per application.

How do you determine whether or not an application is using ISM? Unfortunately, in Solaris OS versions prior to version 8, this information is not easy to determine. For example, there is no single command that will tell you this, but here is a simple four-step process that will help.

**1. Find the PID of the application process by using** ps -ef | more**.** 

## **2. Use** pmap -x *PID* **to find out if the application is using shared memory.**

The third column is labeled Shared; if this column has a significant number of kilobytes for the corresponding row where the application name is found, this application uses shared memory. For example, there are other processes sharing the same memory segment.

### **3. Find the process table slot for this PID.**

Start the crash utility as the root user. Then type  $p$  to find out the slot number in the first column for the corresponding PID in the third column. Then type  $p \text{ slot # to}$ confirm the slot number.

### **4. Find out what segment driver this process is using to map the shared memory segment.**

Type -f *slot #* from Step 2. This command lists the address space for this process. The sixth column lists the segment driver used to map this segment into the address space. If the driver used by this application is segvn\_ops, the application does not use ISM. If the driver used is  $s$  eqspt  $s$ hm, this application is using ISM. This driver applies Oracle applications too. Solaris 8 OS and above, the pmap utility displays ISM segments in a process address space.

In the Solaris 8 OS, it is easy to find out whether or not a process is using ISM. Find the PID of the process, then type the following command

```
# pmap -x PID
```
Look for the segspt\_shm driver in the shared column. If this driver is being used, ISM is being used.

## Detecting Memory Leaks

Sometimes legacy applications have memory leaks, and the customer may already suspect this. To confirm whether or not an application has a memory leak, use the following procedure.

## **1. Find the PID of the application process and run** pmap -x *PID***.**

## **2. Look at the column labelled Mapped file.**

Under this column, look for the heap segment.

## **3. Find the corresponding entry in the Private column.**

This is the heap size of the application. The heap size corresponds to the amount of memory allocated by the application through malloc.

For applications that have memory leaks, the heap size will continue to grow indefinitely at different rates based on how serious the leak is. Running pmap repeatedly can help detect memory leaks.

**Note –** In some applications, the heap size will grow to a large number immediately after startup, and then reach a steady-state value. In that case, it does not constitute a memory leak.

Once a memory leak is confirmed, there are several tools you can use to further narrow down the root cause. You can use the truss command to trace through all the system calls executed by the application, and to identify the behavior of the application during the leak. At this point, further understanding of the application is required.

The following is example for a hard-to-detect memory leak problem that was encountered at a customer site. The customer's application was loading rows from a database table into a fixed-size array. The application developer thought that the length of the row could never exceed a certain number *x* based on recent activity, so the developer fixed the size of the array to *x*. But when the system went into production, there were other Internet-based systems that updated the database with row lengths longer than the value *x*. This situation resulted in a memory out-ofbounds error.

## Memory Tuning Preferred Practices

1. For the Solaris 7 OS, explicitly turn on priority paging to improve application performance. Set the following tuning parameter in the /etc/system file:

set priority paging=1 (Solaris 7 Only)

This parameter should not be set for Solaris OS versions 8 and above because the file system pages are considered separately and can be freed without the page scanner. This reduces the possibility of severe paging problems.

2. Page-outs are normal if the database is on a UFS file system. Using direct I/O (by setting the forcedirectio while mounting the database file systems) and bypassing the file system cache may improve database performance significantly, but this should be done only for file systems in which database files and redo log files exist. If direct  $I/O$  is used and there is not enough database buffer cache, it may even decrease the performance by moving the problem from double buffering to a lack of database buffer cache. So, this performance tuning must be planned carefully, and the database buffer cache should be sized properly. The direct I/O option should not be used for other file systems used by other applications because they still need the UFS buffer cache.

- 2. Make sure that ISM is turned on at the database level for database servers. ISM will prevent database pages from being paged out.
- 3. Move applications, other than the database, to other servers if they are highresource consumers.
- 4. Add more memory to your system only if:
- You are certain that you are already using direct I/O for the database.
- You have low database level cache hit rates
- You need more memory to increase the Oracle system global area (SGA) size (by increasing the database buffers)

## <span id="page-20-0"></span>Identifying CPU Level Bottlenecks

The SE Toolkit helps you identify whether there are CPU bottlenecks. If the runqueue size (r column) is large in the output of vmstat, it is generally not good, but for a system with a large number of CPUs, this may be normal. If the blocked on I/O (b column) has a high number, it is not a CPU issue, but rather a disk I/O issue.

By default, running toptool (see ["High-Level Diagnosis" on page 2\)](#page-3-1) sorts the output based on CPU utilization. At the top of this output, you can see the top few applications with heavy CPU usage. You can use the mpstat utility to check CPU utilizations. Sometimes, even when all of the CPUs on a system show some percentage of idle time, you can get a multiprocessor overload message from the SE Toolkit utilities. This message further indicates that there are too many spins on mutex locks.

The mutex locking mechanism in the Solaris OS is used to share certain resources. Traditionally, if a process needs a mutex lock, it will either *spin* or *block*. If a process spins, it essentially wastes CPU cycles but does not get context switched out. If it blocks, it gets context switched out but lets other processes use the CPU cycles without wasting them. The disadvantage of this is that the blocked processes have to be context switched back into the CPU, which may result in several wasted CPU cycles.

To take care of this problem, the adaptive mutex feature was introduced in Solaris OS version 2.6. With this feature, if a process needs a mutex lock, and if the process holding it is already running on another CPU, this process will spin, otherwise it will block.

On a customer's system, running lockstat to further analyze the spin on mutexes showed that there were a total of 96,921 adaptive mutex locks at the time of the 5 second snapshot. There were actually 8,000 mutex stalls per second.

The top lock (highest number of locks held) was for ph\_mutex+0xe8. The caller was page\_create\_va+0x694. The lock count for this particular lock was 50,223.

**Note –** At this point, the page\_create\_va kernel routine must be further investigated. This gets into the realm of the kernel developers at Sun. You can defer to Sun support services to escalate the problem so it can be brought to the attention of Sun's kernel engineers.

You can also use the truss system call to trace a process. If truss shows a high number of lseek system calls being used, it indicates that the application is using the read() and/or write() system call.

To reduce the number of system calls, the preferred practice is to use the pread() and pwrite() system calls which do not need an lseek.

## Preferred Practices Related to CPU Performance

- 1. Use the vmstat output r column to find the run queue size. Use this information and the number of CPUs on the system to find out if the run queue size is really too high.
- 2. Use toptool or prstat to find out the top few processes using most of the resources. If any of them are not database processes, see if you can move them to other systems.
- 3. Use prstat with various options as discussed in "[To Diagnose Memory-Related](#page-5-1)  [Problems" on page 4.](#page-5-1)
- 4. Use Solaris OS dynamic reconfiguration (DR) to add resources to the system. Adding resources is possible only on high-end Sun systems using dynamic system domains, and only if there is an open slot in which to add another system board.

## <span id="page-21-0"></span>Preferred Practices Related to Tuning Disk I/O Performance

Run the statit program on your system for a few minutes. The statit program is available at:

<Http://www.solarisdatabases.com/#Utilities>

1. When VERITAS volumes striped out of several disk drives are used to store Oracle data, it will not be clear from the output of iostat or statit whether the I/O load balancing is good enough. In that case, you must ensure that the VERITAS volumes are load balanced properly. This can be done by running vxstat, which is available in the VxVM binaries directory. Run vxstat by entering:

# **vxstat**

The output looks as follows:

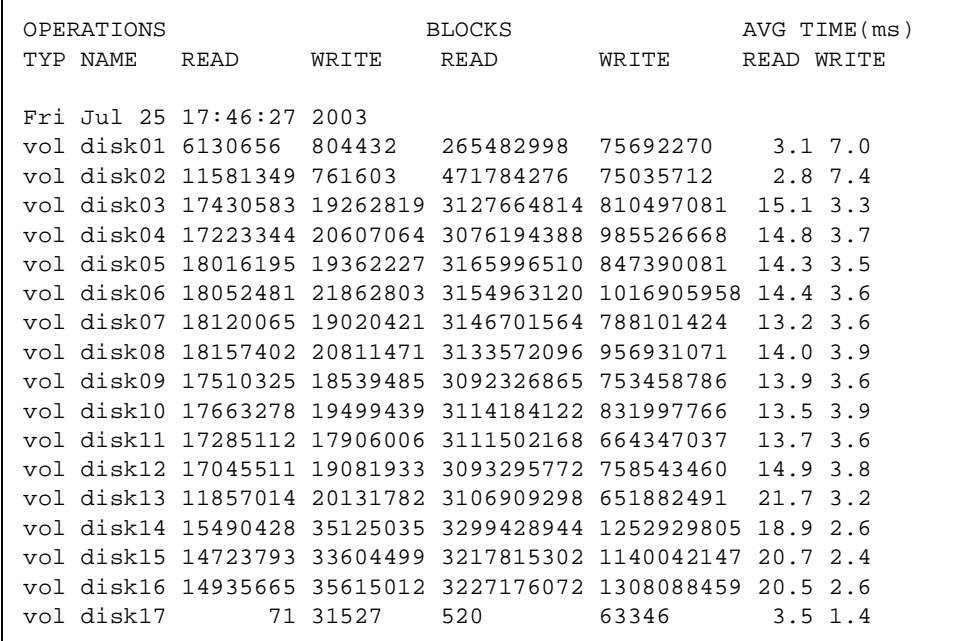

If the last two columns, namely the average read and write times in milliseconds is too high for some volumes, compared to all the other volumes, balancing the I/O evenly across all volumes may be required.

- 2. For Online Transaction Processing (OLTP), Disk I/O utilization greater than 60 percent and disk response time (srv-ms output from running statit) greater than 35 milliseconds is not good.
- 3. For DSS, in addition to the OLTP numbers, if many other I/O requests are queued (as seen in the wait queue length in the output of statit), that is, if queueing time contributes to response time, it is not good.
- 4. The iostat -p output shows disk statistics at the partition level, this information is useful to find out which data file is responsible for a performance problem. If you are using the VERITAS Volume Manager, using iostat is not very useful. Instead, use vxstat; it will give you information about volumes that are associated with high  $I/O$ .
- 5. Increasing the stripe width (the number of disks used to create a volume) improves performance.
- 6. Try not to have more than one volume associated with a database on the same disk.
- 7. Increase the database buffer cache size in addition to using direct I/O.

8. Use more disk controllers and disk spindles for each data file.

## <span id="page-23-0"></span>Tuning Swap Space

Solaris OS version 8 and above have a new redesigned virtual memory (VM) system. A new utility called prtswap, which is part of memtool can be found in /opt/RMCMem/bin/prtswap. Running prtswap on the customer's system discussed

previously produces the following output:

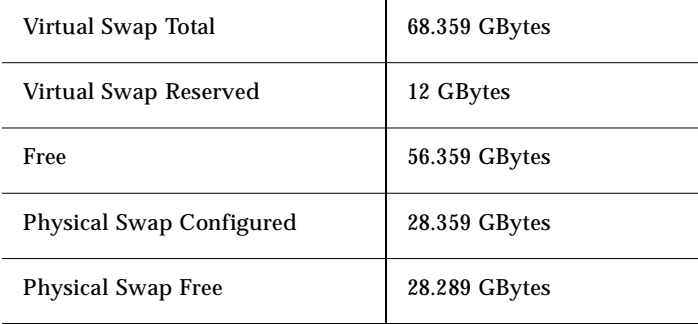

Consider this output. The total physical memory configured on this system is 40 gigabytes. The total physical swap space (swap space on disk) configured on this system is 28.359 gigabytes as shown in Physical Swap Configured. The sum of the total physical memory (RAM) and the Physical Swap Configured will be the Total Virtual Swap on this system, shown in Virtual Swap Total as  $40 + 28.359 = 68.359$ gigabytes. The new virtual memory system considers all of the real memory and all of the swap space as one big virtual memory address space.

Note that Physical Swap Free on this system is 28.289 gigabytes. This means 28.359-  $28.289$  gigabytes = 0.07 gigabytes, that is, only 70 megabytes of actual disk swap is being used, or only 70 megabytes of pages have been paged out to disk. This tells you that this system is not paging out too much.

The Virtual Swap Reserved is 12 gigabytes. This is the same as the application memory size shown in the prtmem output. This is because for each application page a corresponding backing storage is reserved on disk even though it is not being used. This storage is just in case the system reaches critical shortage and the page has to be copied out to disk during a write.

On the customer's system, when running vmstat, the scan rate shown in the  $sr$  column is very high, on the order of 3000+ pages per second. This does not necessarily indicate a problem, because they have set the fastscan parameter in the /etc/system file on this system to the maximum allowable. This makes sense because they are using the file system extensively for I/O to the database, the page scanner has to scan 26 gigabytes of file-system cache pages as fast as possible to get the best possible file system performance. If the scan rate is too high, it is likely that the database is running on the Unix File System (UFS) without direct I/O. At a minimum, the redo log files should be on direct I/O, and if the SGA buffer cache is large enough, the data files should also be on direct I/O.

## Preferred Practices Related to Swap Space

Make sure that there is enough backing storage for application pages in memory.

# <span id="page-24-0"></span>ORACLE Performance Tuning

ORACLE has been working on improving the performance of the Oracle databases at a feverish pace, as evidenced by several recent new versions of the software. Oracle realized that customers had started using Oracle for very large (multipleterabyte) databases. To help customers maintain and tune these large databases, the company has come up with several self-tuning features in Oracle9i.

This section discusses the latest tools available to tune Oracle up to the latest release of Oracle8i.

The first thing to check when tuning Oracle is making sure ISM is turned on. In Oracle version 8.0.x, this can be done by setting the init.ora parameter use\_ism=true. In Oracle 8.1.x, ISM is turned on by default, so no action is needed. If you are still not sure if the system you are tuning has ISM turned or not for the Oracle database, follow the procedure outlined in "Intimate Shared Memory" on Page 12. The advantages of using ISM are also clearly outlined in that section.

## Collecting and Analyzing Oracle Performance Data

This section discusses how to tune the Oracle database if you suspect a performance issue. and outlines two methods of collecting Oracle performance data. The first method uses SQL queries to collect data from the well-known v\$ Oracle tables such as v\$system\_event, v\$latch, and so on. The second method uses Oracle-supplied utilities such as utlbstat and utlestat (formerly known as bstat and estat) to collect Oracle performance data.

## <span id="page-25-0"></span>Method 1

In this method, you start by looking at the alert log for the last few days for the Oracle database instance for which performance data is being collected. Often the database administrator for the system can tell you where it resides.

Look for anything unusual in the alert log. This requires a good understanding of how the Oracle SGA works to be able to glean relevant information. In the alert log, you may notice too many log switches;. For example, there is approximately one log switch every 35 seconds or so, and there are some messages indicating that the archiver cannot keep up.

A log switch occurs when the log writer (LGWR) process in Oracle has completed filling up a redo log file group and starts writing to a new one. A redo log file group consists of mirror files for a redo log file. Most systems, and one customer's system in particular, have the log\_check\_point\_timeout\_interval set to a value to ensure that a checkpoint does not take place in between log switches—this is good for this system. The log switches are quite frequent and, during each one, the checkpoint process (CKPT) causes the DBWR process to write all the dirty database buffer contents to a database file. You should investigate the reason for the frequent redo log switches.

First you may want to confirm that the log switch is indeed a performance bottleneck on this system. Run a simple query to check for event waits that will tell you if the DBWR or LGWR is waiting on anything. The DBWR is the Oracle database writer process. This process reads the Oracle buffers in the SGA (in real memory) and writes them to database files on disk. The LGWR is the log writer process, which reads the redo log buffers in memory and writes them to redo log files on disk.

Here is the query:

```
Select event, total_waits, time_waited 
From v$system_event 
Where event like `%file%'
Order by total_waits desc;
```
The output of this query lists various event waits. Look at each one of these event waits. The average wait time is reported in centiseconds  $(1/100th$  of a second), but the author has converted the averages to milliseconds in this document.

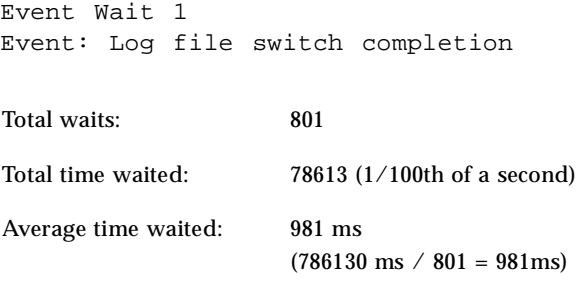

The logfile switch completion is taking a long time because there are too many log switches. A log switch takes place when a redo log file is full and the next redo log file has to be used. The redo log files are too small (only 50 megabytes each) for a 1.6 terabyte database. Although there are eight redo log groups, there is not enough time for the archiver (ARCH) to finish its work (copying redo log files to archive log files), and this results in waits for redo-log-switch completion.

#### Recommendations:

The following methods are ways to fix this problem.

- Increase the redo log file sizes to 500 megabytes each and check if the log-switch times have improved; if not, increase them to one gigabyte each. One possible side effect of making the log files too large, is that, if the database crashes just before a log switch, the time to recover the database will be higher. This is because, in this case, the log checkpoint interval is set to checkpoint only during log switches and there are no checkpoints in between log switches. To resolve this problem, the log checkpoint interval can be tuned so that there will be a couple of additional checkpoints in between log switches. There is always a trade off between increasing and decreasing the frequency of checkpoints. Increasing the frequency of checkpoints results in more writes to disks which will affect database performance. Decreasing the frequency of checkpoints will affect the time to recover the database.
- Increase the number of ARCH processes so that archive logging can go on in parallel.
- Separate the archive log, redo log, and data files on different physical disk spindles and disk controllers.
- Disable redo logging and archive logging on certain tables (for example, the temporary table space). This feature (no logging) can be used to turn off archive logging when large tables are being loaded.

Event Wait 2 Event: Db file sequential read

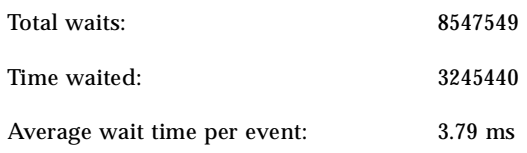

**Note –** An average wait time of 15 milliseconds or more is considered poor response time for read requests on a cached read/write system. So this is within the range.

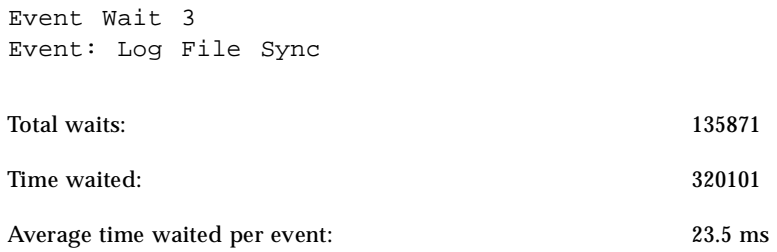

**Note –** This wait event occurs when a commit is issued, and the session must wait for the redo buffer entry to be written to disk to guarantee that instance failure will not roll back the segment. Since the average wait time is higher than 15 milliseconds, this is considered poor performance.

Recommendations:

The following measures will help alleviate this problem.

- Make sure the redo log files and the data files are not on the same physical disk spindle or disk controller.
- Ensure that the redo log files are striped across several disks.
- Ensure that the redo log mirrors are on separate physical disk spindles.
- Make sure there is enough cache in your storage arrays.

Although the DBA is able to separate the files across different logical volumes presented, it is possible that the underlying physical disk spindle/controller is the same.

**Note –** The following naming scheme for presenting the volumes to the DBA is suggested. All volumes coming out of the same physical disk could be given the same prefix, so that the DBA will clearly know whether or not any two volumes are on the same physical disk.

Example:

Physical disk A, Physical disk B, Physical disk C, each 36 gigabytes in size.

VolA1, VolA2, VolA3 from disk A VolB1, VolB2, VolB3 from disk B VolC1, VolC2, VolC3 from disk C

**Note –** This naming scheme looks simple, but if striping is used, it can become more complex when each volume is pieced together by using parts of disks A, B and C.

For example:

VolABC1 from disk A, disk B and disk C VolABC2 from disk A, disk B and disk C VolDEF1 from disk D, disk E and disk F VolDEF2 from disk D, disk E and disk F

Event Wait 4 Events: DB File Parallel write, DB File Single write, DB file Parallel read

Average Wait Times in order: 182 milliseconds, 28.4 milliseconds, 220 milliseconds

Recommendation:

All of these values are too high and are affecting performance on this system. The solution is to balance the I/O across several faster disk spindles and disk controllers.

Event Wait 5 Event: Redo log space requests

A non-zero value for this column in the  $v$ \$system\_event view means that the redo buffer size is not big enough.

Recommendation:

Increase the redo buffer size. Currently it is at one megabyte. It should be at 128 kilobytes times the number of CPUs, or 128 kilobytes,  $x/40 = 5$  megabytes.

## *Tuning Redo Buffer Latches*

First, issue the following query to find out if there are any waits on allocation latches.

```
Select name,
      Sum (gets) "Gets"
             Sum (misses) "Misses"
             Sum (immediate_gets) "IM_GETS"
             Sum (immediate_misses) "IM_MISSES"
             Sum (average_wait) "AVERAGE_WAIT"
 From v$latch
 Where name like `%redo%'
 Group by name;
```
Oracle has only one allocation latch per instance. On this system, the wait on allocation latch is still very high. According to the DBA, in this version of Oracle, the init.ora parameters log\_small\_entry\_max\_size=0 and log\_simultaneous\_copies=0 (2x the number of CPUs) are not supported. Tuning these parameters sets up 80 copy latches to remove the bottleneck of having just one allocation latch.

### Recommendation:

Generally, the recommendation is to make the instance use 80 copy latches instead of one allocation latch. Check with Oracle to find out how to implement this in the latest version of Oracle.

## *Data Dictionary Cache and Library Cache Misses*

### Recommendation

Increase the SGA size and also increase the shared\_pool size to improve the hit rate on the data dictionary caches and library caches.

## Method 2

This method involves running tools supplied by Oracle for data collection, utlbstat and utlestat. The utlbstat script gathers the initial performance statistics. The utlestat component gathers performance statistics at the end of an observation period.

Here is a five-step process to collect data using these tools.

#### **1. Choose the correct time slice.**

This involves deciding when to collect data. For example, if you are tuning an online transaction processing (OLTP) database, you may want to choose peak hours of usage when the most users are logged in and are issuing transactions. On the other hand, in the case of a decision support system (DSS) on which loads of the database take place for a few hours at night, those will be the hours best suited to run the tools.

#### **2. Check the initialization parameter file.**

Set the init.ora parameter timed\_statistics=true. If you are not able to restart the database, use the following command to change it online:

**Alter system set timed\_statistics=true**

**3. Turn on** utlbstat **at the appropriate starting time.**

Svrmgrl> **\$Oracle\_HOME/admin/utlbstat** 

### **4. Run** utlestat **at the end of the data-collection period.**

**Svrmgrl> \$Oracle\_HOME/admin/utlestat** 

#### **5. Analyze the output.**

You can use the output from running these tools can be used to conduct most of the analysis outlined in ["Method 1" on page 24.](#page-25-0)

Alan Packer states in his book, *Configuring & Tuning Databases on the Solaris Platform*:

Oracle 8.1.6 also introduces the statspack scripts. With statspack, more data is collected and some useful ratios are precalculated. Refer to \$ORACLE\_HOME/rdbms/admin/spdoc.txt in the Oracle9i release and \$ORACLE\_HOME/rdbms/admin/statspack.doc in the Oracle8i release to learn how to install statspack.

After installing statspack using the spcreate.sql script (Oracle 9i) or the statscre.sql (Oracle 8i), create snapshots as the "use sqldba" using the following commands:

SQL> **Connect perfstat/perfstat** SQL> **execute statspack.snap;**

To create a report, run the spreport.sql script (Oracle 9i) or the statsrep.sql (Oracle8i). The following example shows the appropriate syntax for Oracle 9i

```
SQL> @?/rdbms/admin/spreport
```
This script prompts for the IDs of the two previously created snapshots and, after prompting for a report file name, creates a report based on the activity occurring between the two snapshots.

## Method 3

A GUI-based tool called "Spotlight on Oracle" from Quest Software does all the queries for you and shows you all the problem areas, such as top sessions, inefficient SQLs, wait on locks, latches, disk I/O, and other events. This software reduces the complexity of setting up the queries and scripts. It also increases accuracy. This software recommends appropriate corrective actions to alleviate performance bottlenecks. It is located at:

[http://www.quest.com/quest\\_central/qco/performance\\_diagnostics/.](http://www.quest.com/quest_central/qco/performance_diagnostics/)

[FIGURE 6](#page-32-0) shows top sessions. The Session Details tab of the Top Sessions drill down lists all users connected to the Oracle database. User V31 is selected in the Top Sessions screen shown here, so session details on that connection are displayed in the bottom panel.

[FIGURE 7](#page-33-0) shows an inefficient SQL statement. The Top SQL drill down shows full SQL text and performance statistics for the SQL statement highlighted. From this window, you can also read a detailed explanation plan, which helps you pinpoint resource usage.

[FIGURE 8](#page-34-0) shows various activities including wait events. The Activity drill down shown here displays the Activity Summary tab, showing an overview of the activity on the database you are monitoring.

[FIGURE 9](#page-35-0) shows the disk I/O waits. The I/O Summary tab of the I/O drill down shows various indicators of I/O requests, such as total I/O rates and times as well as specific I/O rates per tablespace. This information summary is useful for isolating bottlenecks in disk and cache systems.

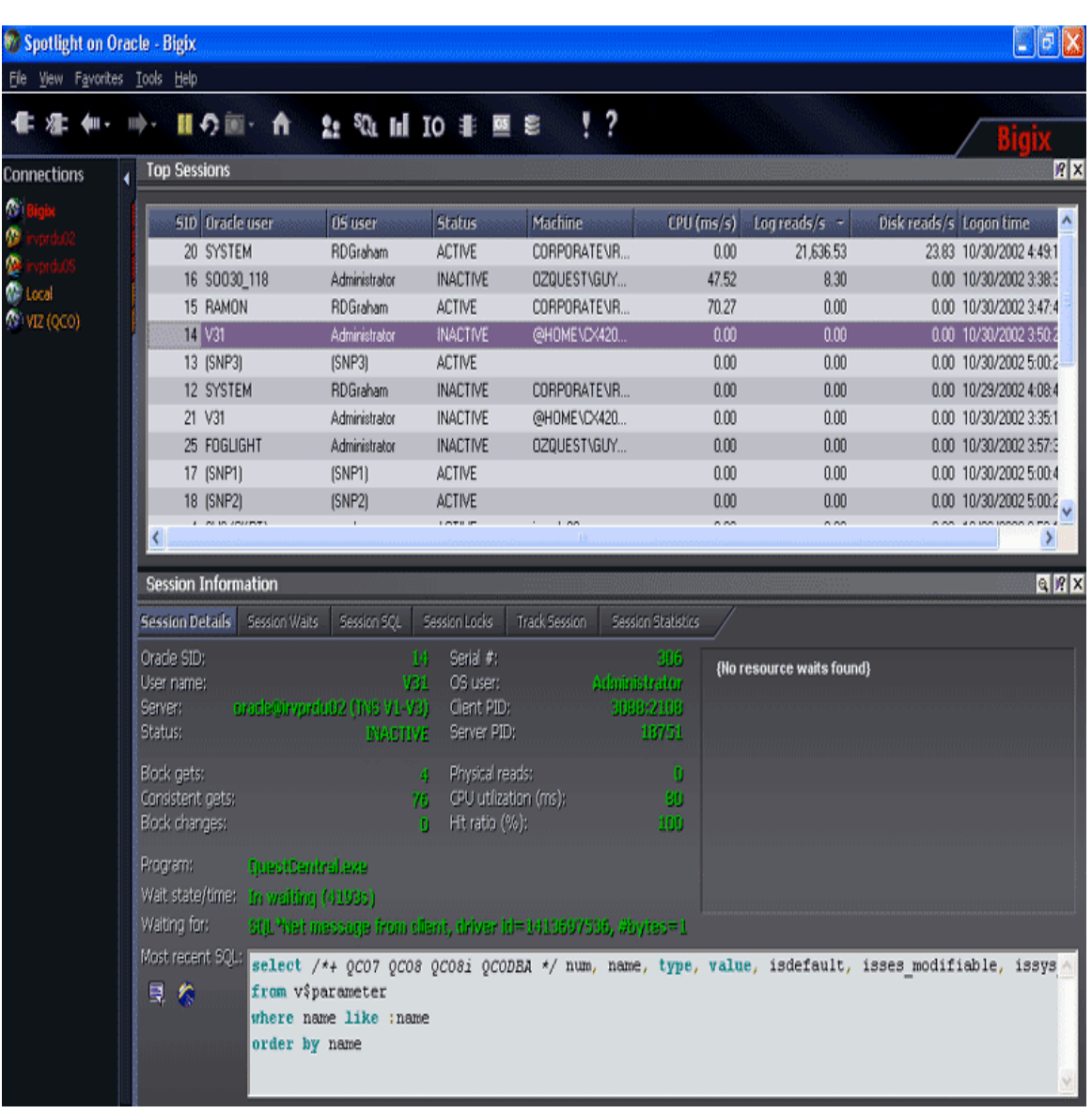

<span id="page-32-0"></span>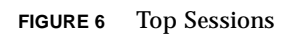

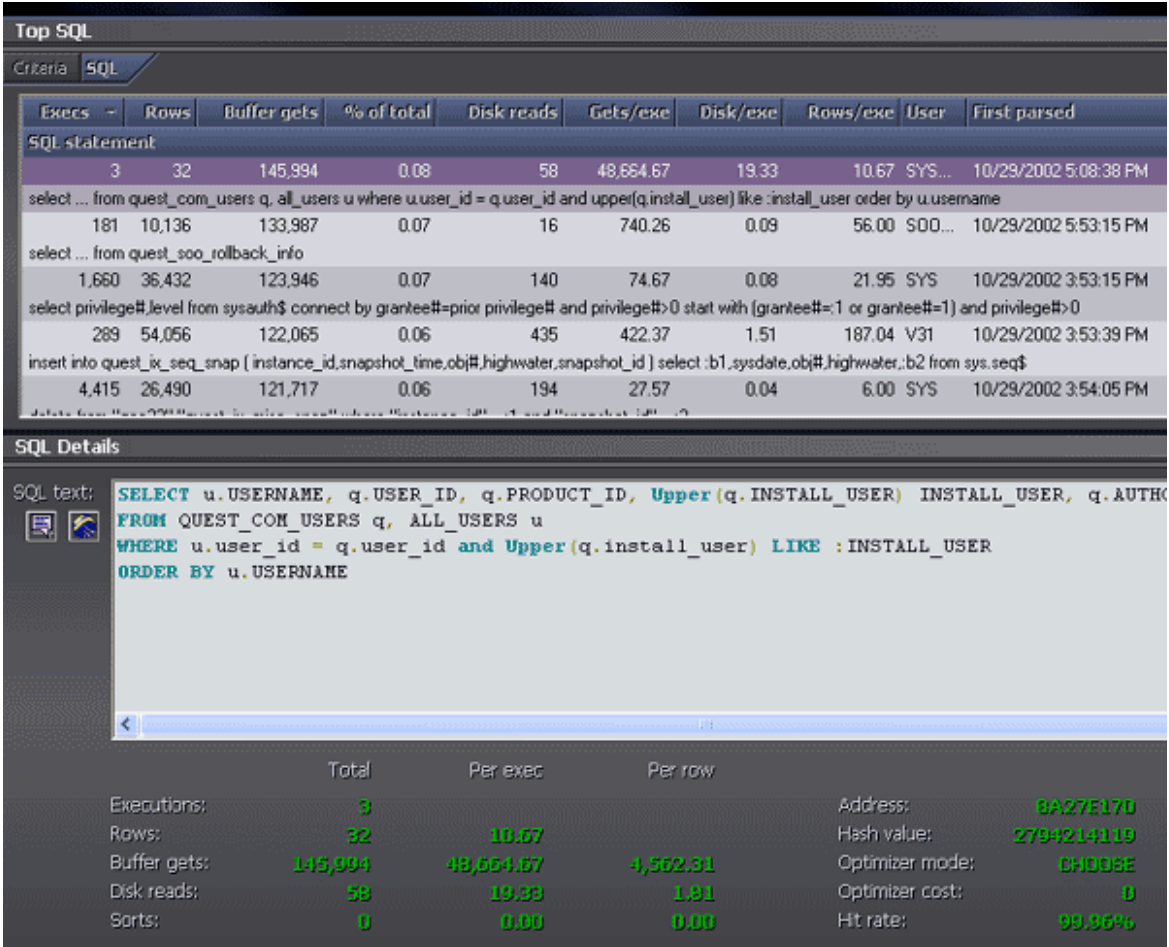

<span id="page-33-0"></span>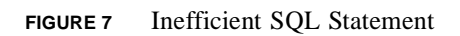

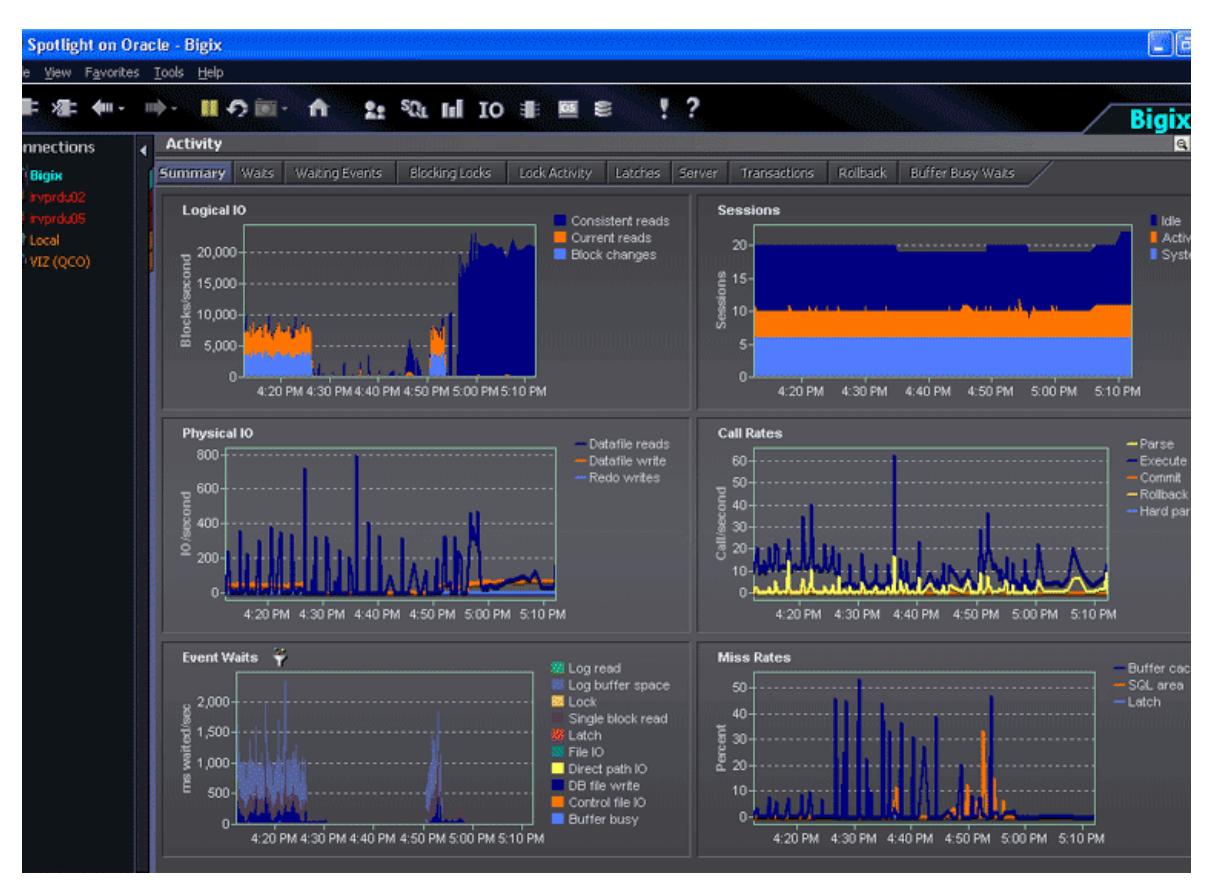

<span id="page-34-0"></span>**FIGURE 8** Activity Summary

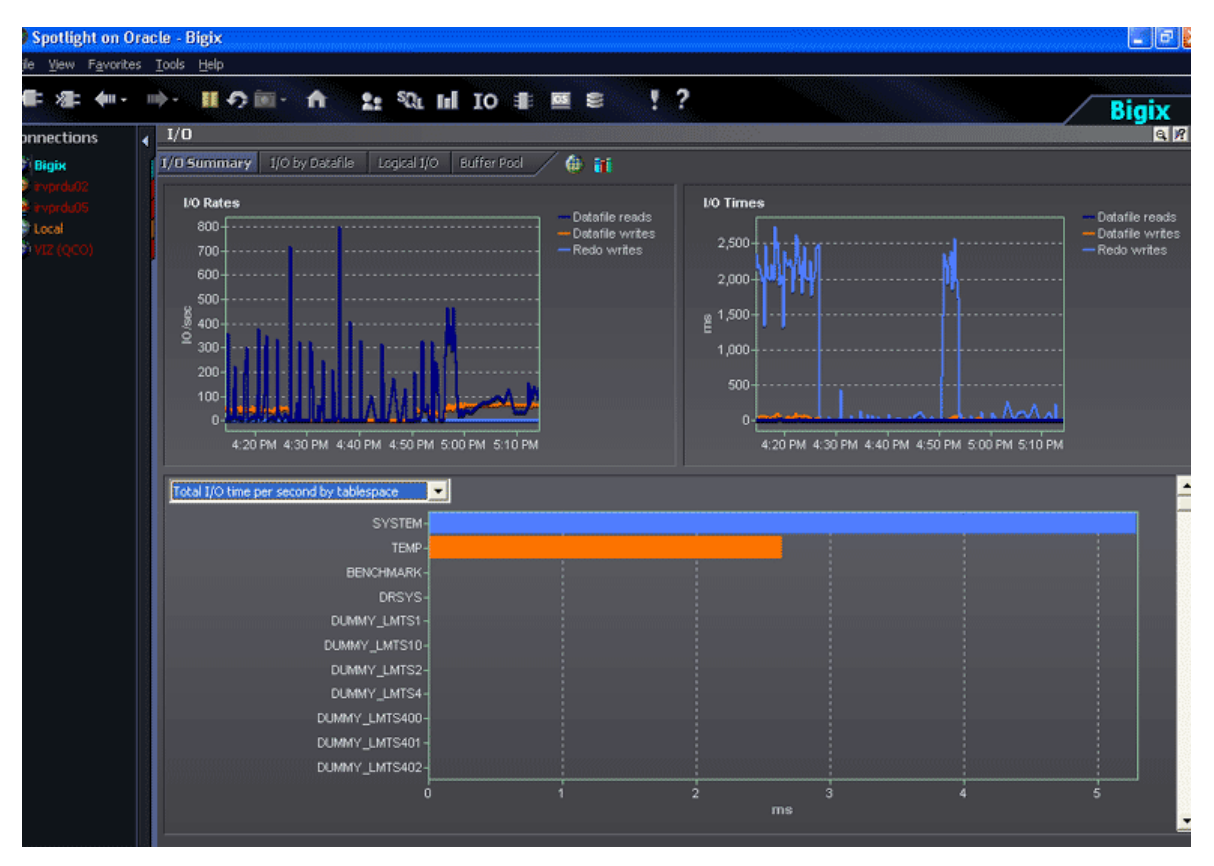

<span id="page-35-0"></span>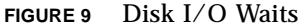

# About the Author

Ramesh Radhakrishnan has been an IT Architect and Consultant at Sun Microsystems for the past four years. He conducts availability and architecture assessments and designs IT environments for several of Sun's mission critical customers. He is also called by customers to conduct performance analysis and patch management. He is the author of the *Sun BluePrints OnLine* article "A Patch Management Strategy in the Solaris OE."

Before joining Sun, Ramesh worked as a system administrator, IT consultant, and ClearCase Consultant. He has a Master's degree in Computer Science from Old Dominion University. Over the years he has gained experience in the areas of backup and recovery architecture, disaster recovery architecture, and IT processes, along with many other IT infrastructure management areas.

Recently Ramesh was part of a team that developed an architecture basics course for Sun engineers. He is currently working on obtaining his IT Service Management (ITSM) Master's Certification.

## References

[1] Mauro, Jim and McDougall, Richard. *Solaris Internals—Core Kernel Architecture*, Sun Microsystems Press ISBN No. 0-13-022496-0

To access this book online, go to: [http://www.sun.com/books/catalog/mauro\\_mcdougall.xm](http://www.sun.com/books/catalog/mauro_mcdougall.xm)l

[2] Sneed, Bob. "Sun/Oracle Best Practices," *Sun BluePrints Online*, January 2001

[3] Packer, Allan, *Configuring & Tuning Databases on the Solaris Platform*, Sun Microsystems Press ISBN No. 0-13-083417-2

To access this book online, go to: <http://www.sun.com/books/catalog/packer.xml>

[4] Cockcroft, Adrian and Pettit, Richard, *Sun Performance and Tuning—Java and the Internet*, Second Edition, Sun Microsystems Press ISBN No. 0-13-095249-4

# Acknowledgements

We would like to acknowledge the contributions of Jim Mauro, Ted Persky, Allan Packer, Gamini Bulumulle, all of SMI, and David Berney and Scott Brye, both of Quest Software, to this article.